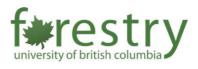

# Anonymous Grading in Canvas

Canvas offer anonymous Grading feature, where students' names are hidden when grading and instructors are not able to identify which student they are grading.

## **Enable Anonymous Grading at individual level**

1. Open SpeedGrader:

| Assignment 1 |                           |                         | 🕑 Published 🛛 🗞 Edit | : Related Items               |
|--------------|---------------------------|-------------------------|----------------------|-------------------------------|
| 0            |                           |                         |                      | (♡) SpeedGrader™              |
| Instruction  | s                         |                         |                      |                               |
| Instructions |                           |                         |                      | ළ° <u>Peer Reviews</u>        |
| Instructions |                           |                         |                      | 1 out of 1 Submissions Graded |
| Instruction  | s for <u>Assignment 1</u> |                         |                      |                               |
|              | Points 10                 |                         |                      | <i>12</i>                     |
|              | -                         | ry box or a file upload |                      |                               |
| Allowed      | Attempts 3                |                         |                      |                               |
| Due          | For                       | Available from          | Until                |                               |
| Nov 23       | Everyone                  | Aug 1 at 12am           | Nov 30 at 11:59pm    |                               |
|              |                           |                         |                      |                               |
| + Rubric     |                           |                         |                      |                               |

2. On the upper right corner of the SpeedGrader, click on Option

| 6 0   | (Assignment 1<br>Due: Nov 23 at 11:5 | 9рт - <u>50</u> | 1/1<br>Graded | 10 / 10 (100%)<br>Average | 1/1 | ← 💄 ✓ <u>Test Student</u> → −    | ÷ |
|-------|--------------------------------------|-----------------|---------------|---------------------------|-----|----------------------------------|---|
|       | Options                              |                 |               |                           |     |                                  |   |
|       | Keyboard Shortcuts                   |                 | P             | aper View                 | ~   | Submitted: Aug 28 at 12:33pm     |   |
| 11111 | Help                                 |                 |               |                           |     | Submitted Files: (click to load) |   |

3. In the pop-up window, check on Hide student names in the SpeedGrader

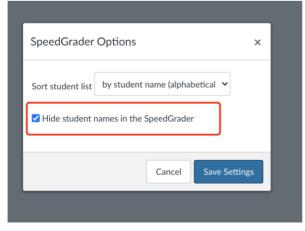

4. Then, name of students should be hidden.

| ~     | • s | itudent 12 🗸 🗸        | $\rightarrow$ |
|-------|-----|-----------------------|---------------|
|       | ۹   | Showing: All Sections |               |
| Subi  |     |                       |               |
| Subi  |     | Student 10            |               |
| assiį | ~   | Student 11            | .↓            |
|       | •   | Student 12            |               |
| Asse  |     | Student 13            |               |
|       | •   | Student 14            |               |
|       |     |                       |               |

Note: After hiding the student's name, all the detailed information submitted by the student will be hidden in the SpeedGrader submission sidebar.

## **Enable Anonymous Grading at individual level**

1. To enable anonymous grading for the entire course, you need to first navigate to **settings** use course navigation bar.

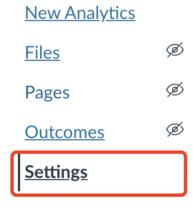

#### 2. Then, in the settings, go to Feature options tab

| Course Details Sections Navigation Apps Feature Options |            |
|---------------------------------------------------------|------------|
| ePub Exporting                                          | <b>•</b> × |
| Learning Mastery Gradebook                              | <b>•</b> × |
| Student Learning Mastery Gradebook                      | <b>•</b> × |
| Anonymous Instructor Annotations                        | <b>•</b> × |
| Mastery Paths                                           | <b>•</b> × |
| RCE Enhancements                                        | <b>•</b> × |
| <ul> <li>Anonymous Grading</li> </ul>                   | <b>•</b> × |
| ► Moderated Grading                                     |            |

#### 3. Here, you can enable Anonymous Grading for all the assignments in the course.

| Course Details Sections Navigation Apps Feature Options |            |
|---------------------------------------------------------|------------|
| ▶ ePub Exporting                                        | <b>•</b> × |
| Learning Mastery Gradebook                              | <b>•</b> × |
| Student Learning Mastery Gradebook                      | <b>•</b> × |
| Anonymous Instructor Annotations                        | <b>•</b> × |
| Mastery Paths                                           | <b>•</b> × |
| RCE Enhancements                                        |            |
| <ul> <li>Anonymous Grading</li> </ul>                   |            |
| ► Moderated Grading                                     |            |

### Reference:

How do I hide student names in SpeedGrader? Canvas Community

Anonymous Grading. Canvas@Yale